# Bayesian Analysis using Stata

Bill Rising StataCorp LP

2015 Oceania Stata Users Group Meeting Canberra, ACT 25 September 2015

# **Contents**

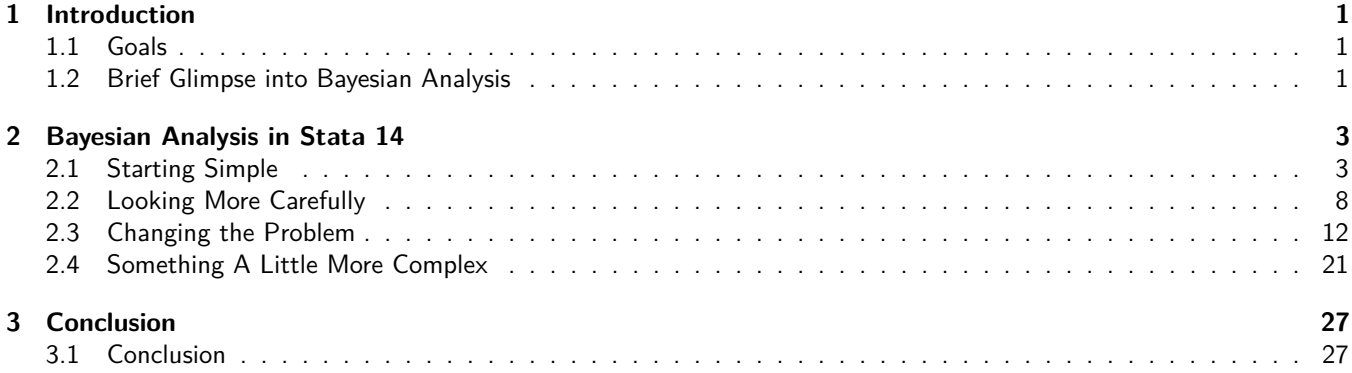

# <span id="page-0-0"></span>**1 Introduction**

# <span id="page-0-1"></span>**1.1 Goals**

#### **Goals**

- Learn a little about Bayesian analysis
- Learn the core of how Bayesian analysis are implemented in Stata 14

# <span id="page-0-2"></span>**1.2 Brief Glimpse into Bayesian Analysis**

#### **Uncertainty as Probability**

- In the frequentist world, probabilities are long-run proportions of repeated identical experiments
	- $\circ$  In some ways, this means we never know any probabilities of any events
- In the Bayesian world, probabilities are an expression of uncertainty
	- $\Diamond$  The advantage of the Bayesian viewpoint is that it allows talking about probabilities for events which cannot be repeated
		- *?* What is the chance of a major earthquake in Alaska this year?
		- *?* What is the chance that Australia takes the 2015 Rugby World Cup?
	- $\Diamond$  The disadvantage is that these probabilities become subjective

#### **Bayesian Analysis**

- Uncertainty about parameters is expressed via a prior distribution  $p(\theta)$ 
	- $\Diamond$  The prior distribution is necessarily subjective
	- $\Diamond$  If there is little knowledge about possible values, vague or non-informative priors get used
- The dataset **y** is used to update these priors into posterior distributions via Bayes rule

$$
p(\boldsymbol{\theta}|\mathbf{y}) = \frac{p(\mathbf{y}|\boldsymbol{\theta})p(\boldsymbol{\theta})}{p(\mathbf{y})}
$$

- $\phi$  *p*(**y**| $\theta$ ) is the likelihood
- $\phi$  *p*(**y**) is the marginal density of the data

$$
p(\mathbf{y}) = \int_{\boldsymbol{\theta}} p(\mathbf{y}|\boldsymbol{\theta}) p(\boldsymbol{\theta})
$$

 $\star$  This last integral has been the bugaboo

#### **Advantages and Disadvantages of Bayesian Analysis**

- Advantages
	- $\diamond$  Theoretically should allow updating knowledge with past experience
	- $\Diamond$  Can speak directly about probabilities instead of applying long-run proportions to a single event
		- *?* Think of confidence intervals: have long-run chance of catching the parameter value, but know nothing about the current estimate
	- $\Diamond$  Can choose among multiple competing hypotheses
- Disadvantages
	- $\diamond$  Could be worried about subjectivity

#### **Why Has Bayesian Analysis Become More Popular**

- Computational speed allows rapid but good approximations of the marginal density of the data
	- $\Diamond$  Before computational horsepower could be used, only a small set of models could be estimated
- All the magic comes from Markov Chain Monte Carlo (MCMC) methods
	- $\Diamond$  These sample points from the not-fully-specified density in such a way that if left running forever, the density of simulation points would equal the target density

#### **Implementation in Stata 14**

- In Stata 14, the estimation portion of Baysian analysis is implented by the bayesmh command
	- $\diamond$  mh for Metropolis-Hastings
- We will see how this works, both via point-and-click and syntactically
- We will look at some diagnostics and other post-estimation tools

# <span id="page-2-0"></span>**2 Bayesian Analysis in Stata 14**

# <span id="page-2-1"></span>**2.1 Starting Simple**

## **A Simple Story**

- We'll work with a very simple dataset measuring counts
- Here is our simulated story:
	- $\diamond$  We've collected data from 70 people in Canberra about the number of parking tickets they've gotten in the last year
	- $\diamond$  We would like to get some concept of the rate the people get the tickets
	- $\diamond$  We will do this based on the rumor that Canberra is particularly finicky about parking
- We'll simulate a dataset as though the true number of parking fines per year per person is 1.3

```
. do makepois
. set more off
. clear
. * pick a seed for reproducibility
. set seed 1800
. * set the number of observations
. set obs 70
number of observations (_N) was 0, now 70
. * create the observations
. gen y = \text{proisson}(1.3). label var y "Parking tickets in Canberra"
. label data "The IKEA of datasets: one variable of counts"
.
. save pois
file pois.dta saved
.
end of do-file
```
• Let's see the mean count for this simulation

```
. sum y
  Variable | Obs Mean Std. Dev. Min Max
-------------+---------------------------------------------------------
       y | 70 1.257143 1.099219 0 3
```
### **Starting a Bayesian Analysis: the Prior**

- We would now like to do a Bayesian investigation of the rate *λ* of getting fined
	- $\diamond$  Suppose we are truly interested whether the rate of fines is over one per year per person
- To start out, we need to specify a prior distribution
- How would this possibly be done?
	- $\diamond$  We could try to use a vague prior which has very little information in it
	- $\diamond$  We could try to elicit the opinions of experts
- We'll start with a vague prior

#### **Choosing a Vague Prior**

- Vague priors are only vaguely defined: they ought to cover all remotely plausible values without favoring any values
- We will choose a flat prior, meaning that all possible ticketing rates have the same probability
	- $\Diamond$  Because this means that we need a probability density proportional to 1 over the interval 0 to  $\infty$ , this is an improper prior
	- $\diamond$  Improper priors should typically be avoided, but this will help the exposition here
- So, for us, *p*(*λ*) ∝ 1 for 0 *< λ <* ∞
	- $\circ$  Clearly, like continuous-time white noise, this is impossible but helpful

#### **Specifying our Model: the Interface**

- We will start by using the point-and-click interface
- There are two ways to access this
	- Either select **Statistics > Bayesian analysis > Estimation**
	- $\diamond$  Or type db bayesmh in the command window
- We will choose what we would like to do now, and then come back to the full range of possible models

#### **Choosing the Likelihood Model**

- We would like a univariate linear model
- Clicking the drop-down menu for the Dependent variable and choose y
- We have no independent variables
- Choose Poisson regression as the **Likelihood model**
- We can leave the Exposure variable blank
- **•** Tick the Do not exponentiate linear predictor
	- $\Diamond$  This will cause our out output to report rates instead of the natural log of rates

#### **Specifying the Prior**

- Click on the **Create...** button for the **Priors of model parameters**
- From the Parameters specification dropdown, choose  $\{y: \_\text{cons}\}$ 
	- $\Diamond$  This is because we are modeling only the constant term without any covariates
- We will choose the Flat prior item
- Click **OK** to dismiss the subdialog

#### **Making Our Computations Reproducible**

- We should set a random seed for this MCMC
	- $\diamond$  This will make sure that we can show our result in the future
- Click on the **Simulation** tab
- We'll put 7434 as the random seed
	- $\Diamond$  This is an arbitrary non-negative integer

#### **Computing the Posterior**

- We are already done specifying this simple model, so click the **Submit** button
- The command gets issued

```
. bayesmh y, likelihood(poisson, noglmtransform) ///
    prior({y:_cons}, flat) rseed(7434)
Burn-in ...
Simulation ...
Model summary
------------------------------------------------------------------------------
Likelihood:
 y ~ poisson({y:_cons})
Prior:
 {y:-cons} ~ 1 (flat)
  ------------------------------------------------------------------------------
Bayesian Poisson regression MCMC iterations = 12,500
Random-walk Metropolis-Hastings sampling Burn-in = 2,500<br>MCMC sample size = 10,000
                                          MCMC sample size =
                                          Number of obs = 70
                                          Acceptance rate = .4271
Log marginal likelihood = -102.22367 Efficiency = .2315
------------------------------------------------------------------------------
         | Equal-tailed
         y | Mean Std. Dev. MCSE Median [95% Cred. Interval]
-------------+----------------------------------------------------------------
      _cons | 1.274535 .1358713 .002824 1.274437 1.020925 1.548038
------------------------------------------------------------------------------
```
- Stata churns through the MCMC computations to find the posterior distribution
- Stata reports the results

#### **General Notes about the Output**

- At the top, you see Burn In ... followed by Simulation ... as notifications
	- $\Diamond$  These would be for seeing progress in very computationally intensive models
- We see the two elements we need to specify for any Bayesian analysis: the Likelihood model and the Prior distribution
- There is information about how the MCMC sampling was done
- There is information about summary statistics of the posterior distribution
	- $\diamond$  Recall that we are not specifically trying to estimate mean values; we are finding a posterior distrbution

#### **Output Specifics: MCMC**

- By default, Stata uses a burn-in of 2,500 iterations
	- $\Diamond$  This is used to tune the adaptive model and to give time for the simulation to reach the main part of the posterior distribution
- By default, Stata runs the MCMC chain for 10,000 iterations
- The acceptance rate is the rate that new picks from the distribution are accepted
- The efficiency is relative to independent samples from the posterior distribution

#### **Output Specifics: Regression Table**

- The mean of our posterior distribution for the arrival rate is 1.27
- The standard deviation of the posterior distribution is 0.136
- The MCSE of 0.0028 is the standard error of estimation of the mean due to our using MCMC to find the posterior distribution
	- $\Diamond$  How much the posterior mean would vary from run to run if we used different random seeds
- The median is the median of the posterior distribution
- The probability that the arrival rate is between 1.021 and and 1.548 is 95%
	- $\diamond$  Note this is not a trapping probability for unknown future samples

#### **Starting with Postestimation**

- We can see what postestimation commands are available by typing
	- **. db postest**
- Now click on the disclosure control next to Bayesian analysis
- Select the Graphical summaries and convergence diagnostics item
- Click on the **Launch** button

#### **Investigating the Posterior**

- We can draw a picture of the posterior distribution in a couple of ways
- To make a histogram, select the Histograms graph type
- To make life simple select the Graphs for all model parameters radio button
- Click on the **Submit** button

#### **Histogram of the Posterior**

- Here is the histogram version of the posterior distribution
	- **. bayesgraph histogram \_all**

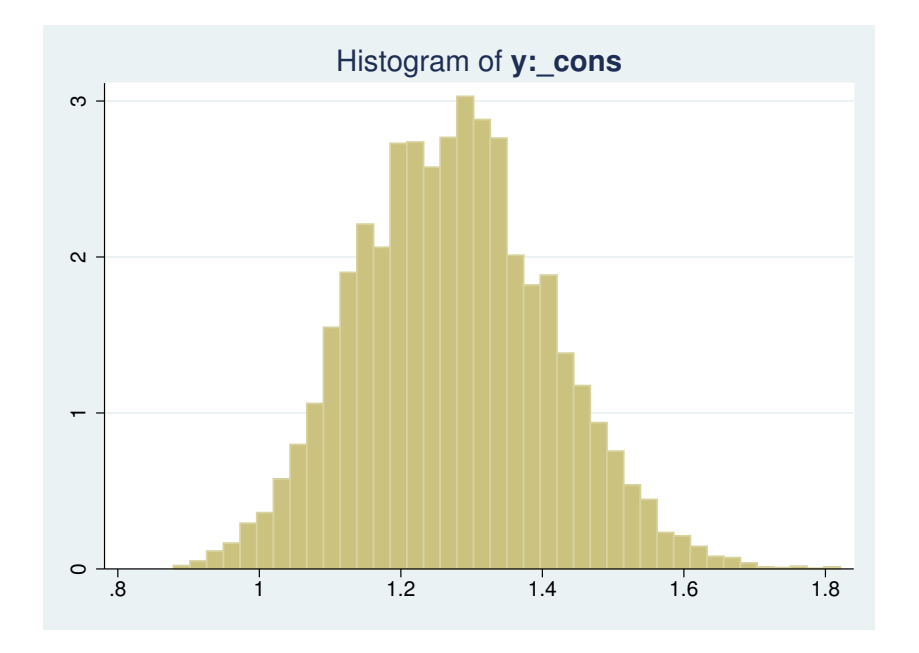

## **Density Plot of the Posterior**

- To get a density plot, select the Density plots graph type
- Click on the **Submit** button
	- **. bayesgraph kdensity \_all**

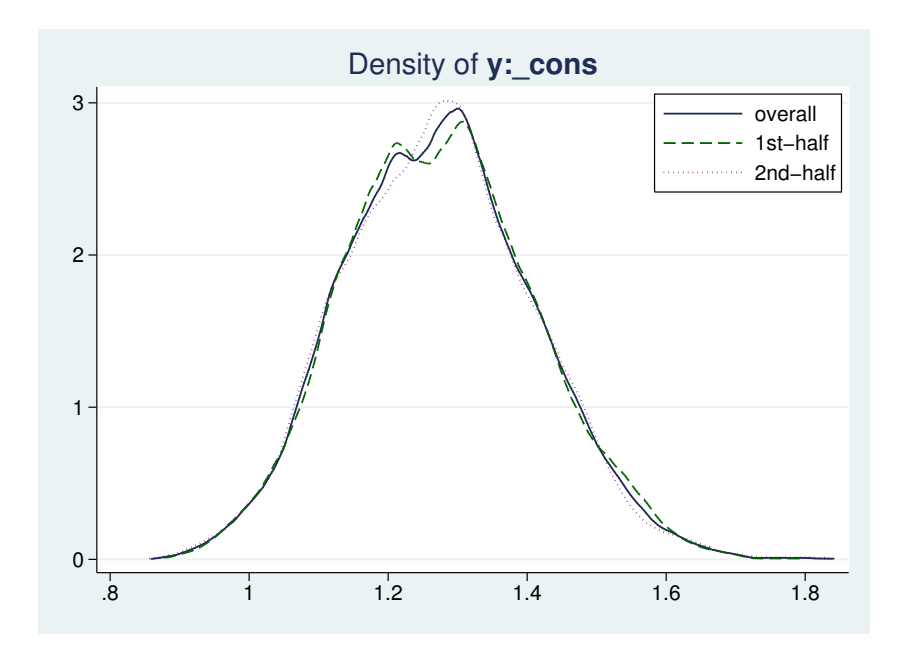

#### **Finding the Probability the Rate is Larger than 1**

- Navigate back to the Postestimation Selector dialog box
- Select the Interval hypothesis testing menu item
- Choose {y: \_cons} parameter from the Test model parameter list
- Enter 1 as the Lower bound and leave . as the Upper bound
- Click the **Submit** button

**. bayestest interval ({y:\_cons}, lower(1))**

Interval tests MCMC sample size = 10,000

prob1 : {y:\_cons} > 1

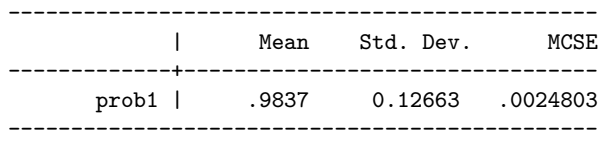

- We can read off the probability as 0.98
	- $\diamond$  This is a true probability
	- $\Diamond$  It is a subjective probability based on our flat prior

#### <span id="page-7-0"></span>**2.2 Looking More Carefully**

#### **How MCMC Can Break**

- There are multiple ways that MCMC can give bad answers
	- $\diamond$  It can mix poorly, meaning either that
- *?* New candidate points for the simulation get rejected too often
- *?* The jumps are too small to cover the distribution
- $\Diamond$  It can have bad initial values
	- *?* These should be irrelevant because of the long burn-in sequence
	- *?* But... if there is poor mixing this might not be the case
	- *?* This leads to what is called 'drift'

#### **MCMC Diagnostics**

- There is a simple tool for looking at the standard diagnostics all at once
- Select Multiple diagnostics in compact form in the bayesgraph dialog, and press **Submit**
	- **. bayesgraph diagnostics \_all**

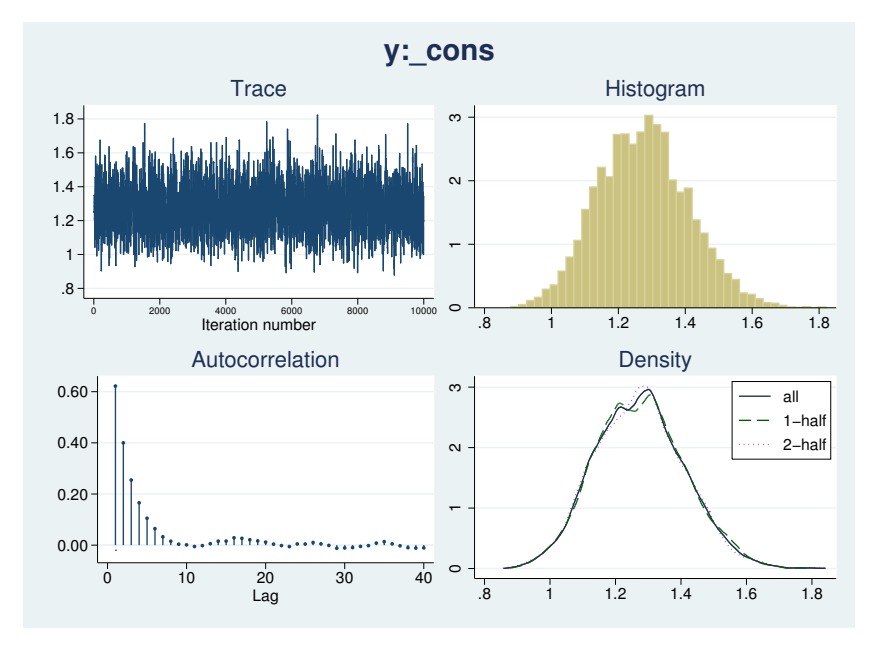

#### **Looking for Drift**

- The cusum (short for cumulative sum) plot is used to look for small step size and drift
- Select Cumulative sum plots and press **Submit**
	- **. bayesgraph cusum \_all**

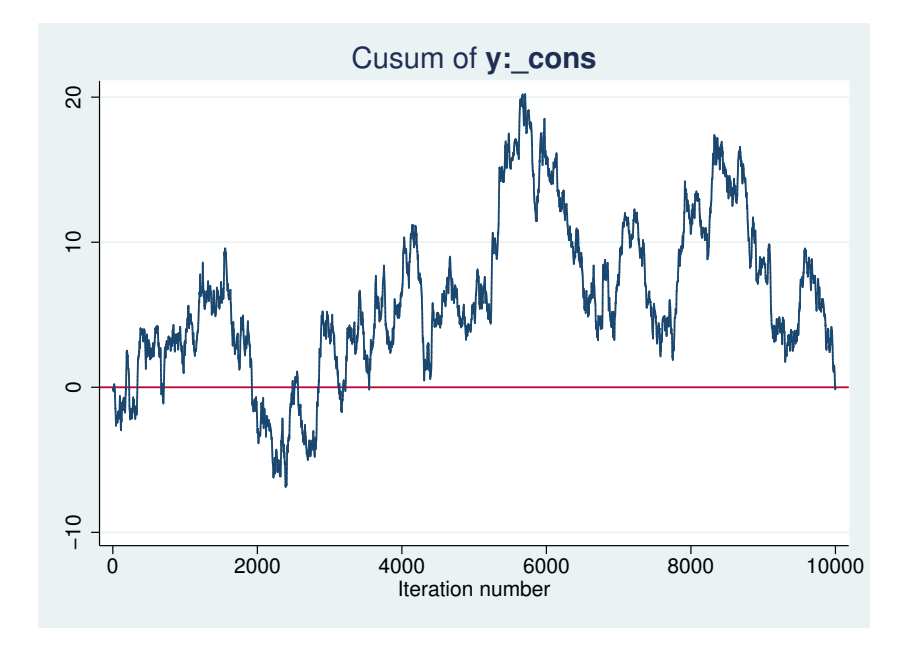

#### **Simple Diagnostic Conclusion**

• Everything looks fine because there is no sign of bad mixing or drift

#### **Playing with Different Priors**

- Suppose we talk to people in Sydney, Melbourne, Adalaide, and Brisbane
- They all agree that the the rate of fines should be about 1 every 3 years, with little chance of averaging more than 1 fine per year
	- $\diamond$  Thus, they are completely incorrect about Canberra
- $\bullet$  Based on this, a good prior would be a Gamma $(3, 0.1)$

#### **Aside: Graph of the Prior**

- Here is a graph of the Gamma(3, 0.1) distribution
	- **. twoway function y = gammaden(3,0.1,0,x), range(0 1.5)**

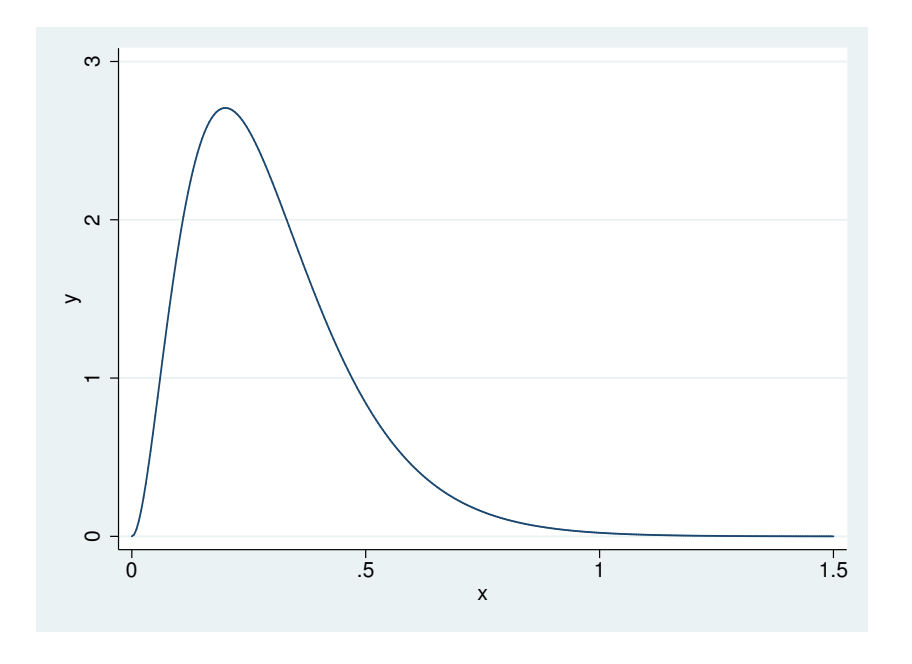

#### **Specifying a New Prior**

- Type db bayesmh to get our dialog box back
- Select the Prior 1 prior
- Click on the **Edit** button
- Choose Gamma distribution
- Enter 3 as the Shape and 0.1 as the Scale
- Click on the OK button to dismiss the subdialog

#### **Changing the Seed**

- Go to the **Simulation** tab
- Change the random seed to some other number, say 9983
- Click on the Submit button to run the analysis

```
. bayesmh y, likelihood(poisson, noglmtransform) ///
     prior({y:_cons}, gamma(3,0.1)) rseed(9983)
Burn-in ...
Simulation ...
Model summary
------------------------------------------------------------------------------
Likelihood:
  y \sim \text{poisson}(\{y: \text{cons}\})Prior:
  {y:-cons} \sim gamma(3,0.1)------------------------------------------------------------------------------
```
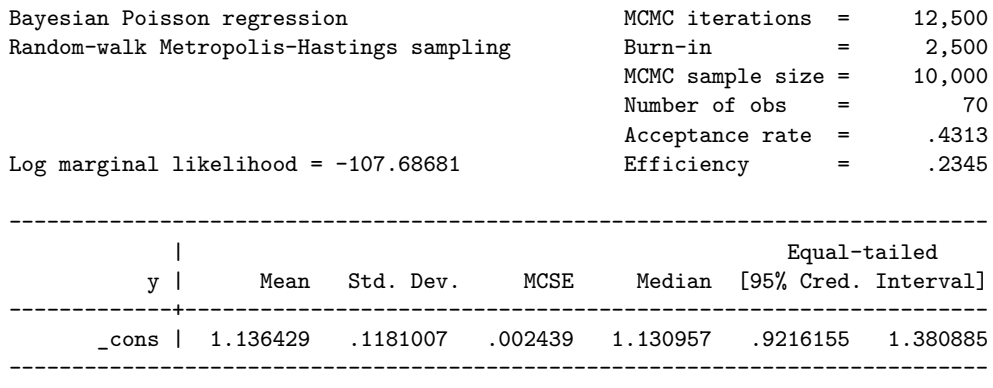

#### **What Happened?**

- We can see that the mean of the posterior distribution is smaller
	- $\diamond$  We should, however, be encouraged that the mean is only somewhat smaller despite the very-different prior
- If we now compute our probability that the rate is larger than 1, though: 0.88

```
. bayestest interval ({y:_cons}, lower(1))
```
Interval tests MCMC sample size = 10,000

prob1 : {y:\_cons} > 1

----------------------------------------------- | Mean Std. Dev. MCSE -------------+-------------------------------- prob1 | .8814 0.32333 .0062655 -----------------------------------------------

## <span id="page-11-0"></span>**2.3 Changing the Problem**

#### **Specifying Our Own Likelihood**

- What if we wanted a likelihood which is not one of the 10 built-in likelihoods?
- We can specify this by using the likelihood() option with the llf() suboption
- We just need an example to show this...

#### **Changing the Problem**

- Suppose now that our sample came just from those who had had a ticket in the last year
	- **. drop if y == 0**

(23 observations deleted)

- We've lost quite a bit of our sample
- We cannot use the same likelihood model as we had before
- Instead, we have a truncated Poisson, where the probability of 0 fines has become 0
- Truncated Poisson distributions are not a part of Stata's suite, so we need to do some math

#### **Writing Our New Likelihood Model**

• Here is the Poisson distribution with parameter *λ* is

$$
p(y) = \frac{\lambda^y e^{-\lambda}}{y!}; \qquad y = 0, 1, 2 \dots
$$

 $\bullet$  If *y* cannot be zero, we just need to rescale to get the total probability to be 1:

$$
p(y) = \frac{\lambda^y e^{-\lambda}}{y!(1 - e^{-\lambda})}; \qquad y = 1, 2 \dots
$$

• From this, our log likelihood becomes

$$
y \ln(\lambda) - \lambda - \ln(y!) - \ln(1 - e^{-\lambda})
$$

#### **Substitutable Expressions**

- The way we tell Stata to use the log-likelihood function is by using a substitutable expression
- We just need to replace
	- $\diamond$  Symbols with the variables that represent them
	- $\diamond$  Coefficient names to replace parameters

#### **Specifying Our New Likelihood Model**

- In our case
	- $\Diamond$  y (the variable) replaces y the count symbol
	- {y:\_cons} replaces *λ*
- This gives the straightforward but unwieldy expression

```
y*ln({y:_cons})-{y:_cons}-lngamma(y+1)-ln(1-exp(-{y:_cons}))
```
#### **Working from Do-files**

- Now the commands are becoming complicated enough that typing as we go will be unhelpful
- Let's open up a project file for this talk
	- **. projman bayes**

#### **Finally: Analyzing the Truncated Gamma**

• We can run our analysis with this do-file

```
. do trunc_pois
. ** truncated poisson estimation
. bayesmh y, prior({y:_cons}, flat) ///
> rseed(3772) saving(trunc_pois) ///
> likelihood(llf(y*ln({y:_cons})-{y:_cons}-lngamma(y+1)-ln(1-exp(-{y:_cons})))
>)
Burn-in ...
note: invalid initial state
Simulation ...
Model summary
                         ------------------------------------------------------------------------------
Likelihood:
 y ~ logdensity(y*ln({y:_cons})-{y:_cons}-lngamma(y+1)-ln(1-exp(-{y:_cons})))
Prior:
 {y:-cons} ~ 1 (flat)
                     ------------------------------------------------------------------------------
Bayesian regression MCMC iterations = 12,500<br>Random-walk Metropolis-Hastings sampling Burn-in = 2,500
Random-walk Metropolis-Hastings sampling
                                               MCMC sample size = 10,000Number of obs = 47
                                                Acceptance rate = .4315<br>Efficiency = .2378
Log marginal likelihood = -56.819423 Efficiency
 ------------------------------------------------------------------------------
             | Equal-tailed
           y | Mean Std. Dev. MCSE Median [95% Cred. Interval]
-------------+----------------------------------------------------------------
      _cons | 1.444531 .2067589 .00424 1.435181 1.055125 1.881356
------------------------------------------------------------------------------
```
file trunc\_pois.dta saved

. . \*\* storing the model for later . est store trunc\_pois

end of do-file

.

- $\Diamond$  The saving() option has been added because we will need it if we would like to compare this model to another later
- $\diamond$  We stored the model for later comparisons
- The mean from our posterior distribution now overshoots the true mean
	- $\Diamond$  This could happen because there were too many 0-valued observations in the original dataset

#### **Truncated Gamma Notes**

- Notice the note: invalid initial state warning under Burn in ...:
	- This happened here because Stata started *λ* at 0, which is not a valid rate
	- $\Diamond$  This should only worry us if the efficiencies are low or if the chain did not converge
- Just as before, we can look at the diagnostics (not shown)
- Here is the probability that the rate of fines is over 1

```
. bayestest interval ({y:_cons}, lower(1))
```
Interval tests MCMC sample size = 10,000

```
prob1 : \{y: \_cons\} > 1
```
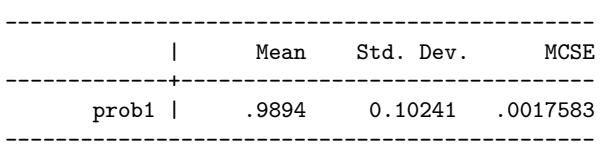

#### **A Competing Likelihood**

- Suppose we suspect that there could be overdispersion or underdispersion for our model
- We could try specifying a likelihood which accommodates this: the generalized Poisson distribution
- Here is one parameterization

$$
p(y) = \frac{1}{y!} \left( \frac{\mu}{1 + \alpha \mu} \right)^y (1 - \alpha y)^{y-1} \exp \left\{ -\frac{\mu(1 + \alpha y)}{1 + \alpha \mu} \right\}; y = 0, 1, 2, ...
$$

- **•** This distribution has mean  $\mu$  and variance  $\mu(1+\alpha\mu)^2$ 
	- Thus, if *α >* 0 there is overdispersion; if *α <* 0 there is underdispersion

#### **Estimating This Competing Likelihood**

• We can once again specify our own log likelihood:

$$
llf(y) = -\ln(y!) + y(\ln(\mu) - \ln(1 + \alpha \mu))
$$

$$
+ (y - 1)\ln(1 + \alpha y) - \frac{\mu(1 + \alpha y)}{1 + \alpha \mu}
$$

$$
- \ln\left(1 - \exp(-\frac{\mu}{1 + \alpha \mu})\right)
$$

- $\diamond$  The last term comes from rescaling because the distribution is truncated
- Luckily, this mess has been put in a do-file
	- **. do trunc\_gpois**

```
. ** truncated gen'l poisson estimation
. ** specified nocons, so that the two parameters {mu} and {alpha}
. ** could both be specified by name
. bayesmh y, nocons prior({mu}, uniform(0,100)) prior({alpha}, flat) ///
> rseed(40213) saving(trunc_gpois) ///
> likelihood(llf(-lngamma(y+1) + y*(ln({mu}) - ln(1 +{alpha}*{mu})) ///
> + (y-1)*ln(1 + {alpha}*y) - ({mu}*(1 + {alpha}*y))/(1 +{alpha}*{mu}) ///
> - \ln(1 - \exp(-\{mu\})/(1+\{alpha\}*\{mu\})))))Burn-in ...
note: invalid initial state
Simulation ...
Model summary
------------------------------------------------------------------------------
Likelihood:
 y ~ logdensity(<expr1>)
Priors:
    {m} ~ uniform(0,100){alpha} ~ 1 (flat)
Expression:
 expr1 : -lngamma(y+1)+y*(ln(fmu)) - ln(1 +{alpha)*(mu}))/+(y-1)*ln(1 +{alpha}*y)-({mu}*(1 +{alpha}*y))/(1 +{alpha}*{mu})-ln(1 - exp(-{mu}/(1+{alp
         ha}*{mu})))
------------------------------------------------------------------------------
Bayesian regression and the MCMC iterations = 12,500
Random-walk Metropolis-Hastings sampling Burn-in = 2,500
                                            MCMC sample size = 10,000
                                             Number of obs = 47Acceptance rate = .2366
                                             Efficiency: min = .05308
                                                         \arg = 0.08066<br>\max = 1082Log marginal likelihood = -59.917961 max = .1082
                ------------------------------------------------------------------------------
           | Equal-tailed
          | Mean Std. Dev. MCSE Median [95% Cred. Interval]
   -------------+----------------------------------------------------------------
        mu | 1.683539 .1867278 .005675 1.693644 1.290789 1.999938
     alpha | -.1618633 .0711474 .003088 -.17427 -.2490146 -.001503
------------------------------------------------------------------------------
file trunc_gpois.dta saved
.
. ** storing the model for later
. est store trunc_gpois
.
end of do-file
```
### **Uh oh! Bad Efficiency**

- If we look at the efficiencies, we can see that one of the parameters probably has high autocorrelations
- First, let's see which parameter had which efficiency by looking at effective sample sizes

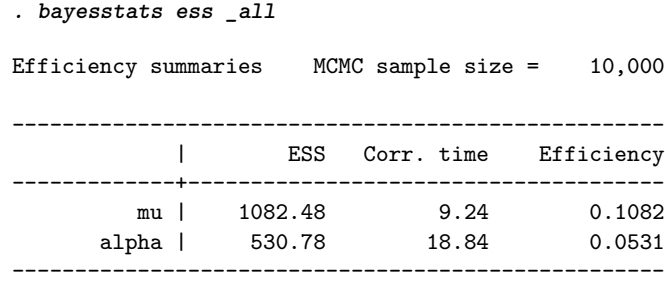

• We should investigate this

#### **Plotting Simulations**

- We can make a scatterplot matrix of the simulation values
	- **. bayesgraph matrix {mu} {alpha}**

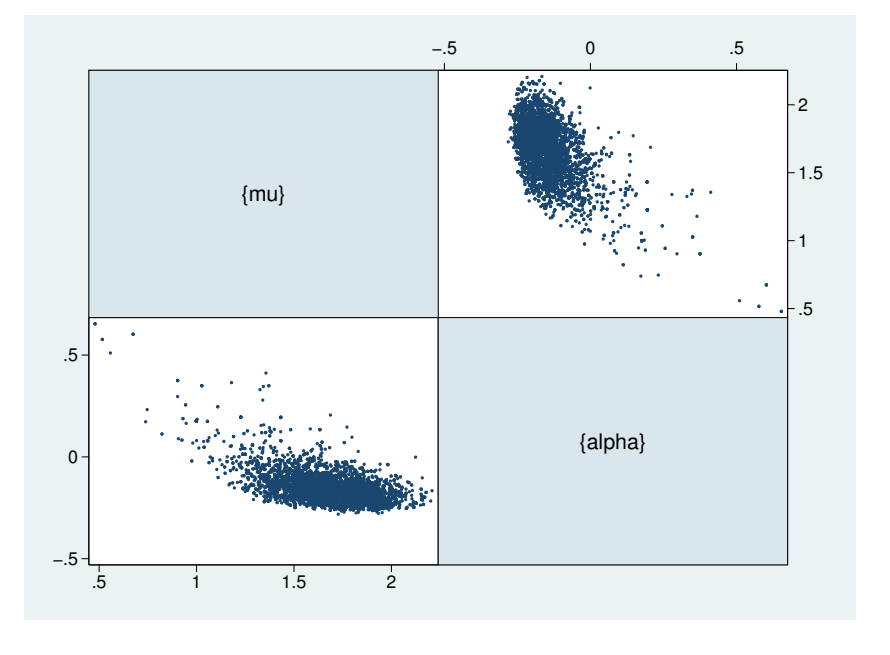

### **Correlated Simulations**

- Correlated MCMC simulation values slow down the MCMC chain, as do possibly illegal values
- One solution we could try here would be to transform the parameters to make their range extend over the whole real line
	- This is hard here, because the range of *α* depends on *µ*
- We might also try specifying legal initial values
	- **. do trunc\_gpois2**

```
. ** truncated gen'l poisson estimation
    . ** specified nocons, so that the two parameters {mu} and {alpha}
   . ** could both be specified by name
   . bayesmh y, nocons prior({mu}, uniform(0,100)) prior({alpha}, flat) ///
   > rseed(40213) saving(trunc_gpois2) ///
   > likelihood(llf(-lngamma(y+1) + y*(ln({mu}) - ln(1 +{alpha}*{mu})) ///
   > + (y-1)*ln(1 + {alpha}*y) - ({mu}*(1 + {alpha}*y))/(1 +{alpha}*{mu}) ///
   > - \ln(1 - \exp(-\{\text{mu}\}/(1+\{\text{alpha}\}*\{\text{mu}\})))) ///
   > initial({mu} 1 {alpha} 0)
   Burn-in ...
   Simulation ...
   Model summary
    ------------------------------------------------------------------------------
   Likelihood:
     y ~ logdensity(<expr1>)
   Priors:
        {mu} ~ uniform(0,100){alpha} ~ 1 (flat)
   Expression:
     expr1 : -lngamma(y+1)+y*(ln(fmu)) - ln(1 +{alpha)*(mu}))/+(y-1)*ln(1 +{alpha}*y)-({mu}*(1 +{alpha}*y))/(1 +{alpha}*{mu})-ln(1 - exp(-{mu}/(1+{alp
            ha}*{mu})))
    ------------------------------------------------------------------------------
   Bayesian regression and the MCMC iterations = 12,500
   Random-walk Metropolis-Hastings sampling Burn-in = 2,500
                                                MCMC sample size = 10,000
                                                 Number of obs = 47Acceptance rate = .2634
                                                 Efficiency: min = .09876
                                                             avg = .1121<br>max = .1255Log marginal likelihood = -60.126325 max = .1255
                   ------------------------------------------------------------------------------
               | Equal-tailed
              | Mean Std. Dev. MCSE Median [95% Cred. Interval]
    -------------+----------------------------------------------------------------
           mu | 1.685297 .1746314 .005557 1.694533 1.324338 2.001587
         alpha | -.1648068 .0583825 .001648 -.1739788 -.2474469 -.0151704
    ------------------------------------------------------------------------------
   file trunc_gpois2.dta saved
    .
    . ** storing the model for later
    . est store trunc_gpois
    .
   end of do-file
• This seemed to help
```
 $\circ$  Try experimenting with other starting values if you like

#### **Extending the Chain**

- If we would like to get an effective sample size which is close to what we had for the truncated poisson model, we need to extend the chain
- The mcmcsize(25000) option does this

```
. do trunc_gpois3
. ** truncated gen'l poisson estimation
. ** specified nocons, so that the two parameters {mu} and {alpha}
. ** could both be specified by name
. bayesmh y, nocons prior({mu}, uniform(0,100)) prior({alpha}, flat) ///
> rseed(40213) saving(trunc_gpois3) ///
> likelihood(llf(-lngamma(y+1) + y*(ln({mu}) - ln(1 +{alpha}*{mu})) ///
> + (y-1)*ln(1 + {alpha}*y) - ({mu}*(1 + {alpha}*y))/(1 +{alpha}*{mu}) ///
> - ln(1 - exp(-{mu}/(1+{alpha}*{mu}))))) ///
> initial({mu} 1 {alpha} 0) ///
> mcmcsize(25000)
Burn-in ...
Simulation ...
Model summary
------------------------------------------------------------------------------
Likelihood:
 y ~ logdensity(<expr1>)
Priors:
    {m} ~\sim uniform(0,100){alpha} \sim 1 (flat)
Expression:
 expr1 : -Ingamma(y+1)+y*(ln(fmu)) - ln(1 +{alpha}*{mu}))(+(y-1)*ln(1 +{alpha})*y)-({mu}*(1 +{alpha}*y))/(1 +{alpha}*{mu})-ln(1 - exp(-{mu}/(1+{alp
        ha}*{mu})))
------------------------------------------------------------------------------
Bayesian regression and the MCMC iterations = 27,500
Random-walk Metropolis-Hastings sampling Burn-in = 2,500
                                            MCMC sample size = 2,500<br>MCMC sample size = 25,000Number of obs = 47
                                             Acceptance rate = .2641
                                             Efficiency: min = .1003
                                                        avg = .1026
Log marginal likelihood = -60.079039 max = .1049
------------------------------------------------------------------------------
          | Equal-tailed
          | Mean Std. Dev. MCSE Median [95% Cred. Interval]
-------------+----------------------------------------------------------------
         mu | 1.685861 .1765273 .003525 1.695722 1.304009 1.999089
       alpha | -.1642611 .0613568 .001198 -.1746719 -.2463381 -.0211519
------------------------------------------------------------------------------
file trunc_gpois3.dta saved
.
. ** storing the model for later
. est store trunc_gpois
.
end of do-file
```
#### **Comparing Competing Models**

- We can now see which of the two models we prefer
- This is done using the bayestest model command
- Being Bayesians, we assign prior probabilities to each of the models, and then compute their posterior probabilities given our data
- We have no reason to think one model is better than the other so we'll use the default of equally likely
	- **. bayestest model trunc\***

Bayesian model tests

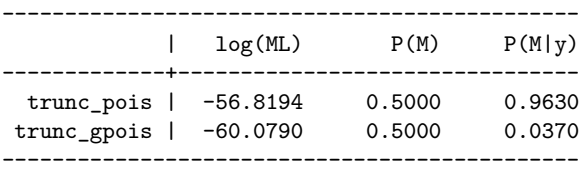

Note: Marginal likelihood (ML) is computed using Laplace-Metropolis approximation.

• We now think that there is a 96% chance that simple truncated poisson is true

#### **Aside: Bayesian Hypothesis Testing**

- One wonderful part of the Bayesian world is that more than two models may be compared
- One must take care that hypotheses are plausible
	- $\diamond$  No point values for continuous variables, for example, unless they are 0 values for something that might not exist
- Sometimes it makes sense to have prior distributions which are not evenly distributed
	- $\circ$  There can be a decision-theoretic reason for this, for example different costs associated with falsely conclusions
- This is far more flexible than the typical us-versus-them hypothesis testing

#### **Information Criteria**

- We can also compare models using the deviance information criterion (DIC) and Bayes factors
	- **. bayesstats ic trunc\***

Bayesian information criteria

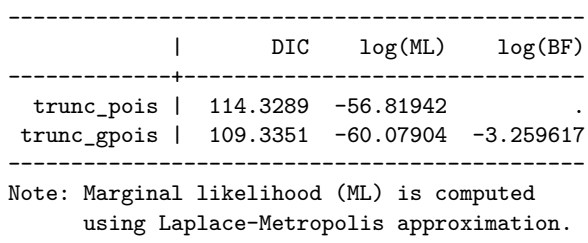

- The smaller DIC for the trunc\_gpois model says that it should do a better job producing a similar dataset
- The log(BF) column gives the log of odds that the trunc\_gpois model is true
	- $\lozenge$  Here:  $ln(0.0370/0.9630)$
- The Bayes factor will always give the same subjective result as assuming equal prior probabilities for models

# <span id="page-20-0"></span>**2.4 Something A Little More Complex**

#### **Linear Regression**

- All we've been doing is looking at a dataset of counts
	- **. save pois\_plus, replace**
- Now let's try playing with linear regressions
- Open up the autometric dataset
	- **. use autometric**
	- (auto data in metric units)
	- $\diamond$  Made for all countries except the US, Liberia, and Myanmar

#### **Modeling Energy Usage**

- We'd like to measure energy usage of these cars
- Perhaps: regressing lp100km on weight, displacement and foreign
- Let's go back to the dialog box for teaching purposes
	- $\Diamond$  Reset the dialog box by clicking the big **R** button

### **Filling in the Dialog Box**

- This will take a little effort, but specify
	- $\diamond$  {var} as the variance for the likelihood
	- $\diamond$  Normals with large variances for the coefficients
	- $\diamond$  Jeffries prior for the prior of  $\{var\}$
	- $\diamond$  A random seed of 142857
- Click on OK to submit and close
	- **. do reg**

```
. * using centering
. bayesmh lp100km weight displacement foreign, ///
> likelihood(normal({var})) ///
> prior({weight}, normal(0,1000)) ///
> prior({displacement}, normal(0,1000)) ///
> prior({foreign}, normal(0,1000)) ///
> prior({_cons}, normal(0,1000)) ///
> prior({var}, igamma(0.001,0.001)) ///
> rseed(142857)
Burn-in ...
Simulation ...
Model summary
------------------------------------------------------------------------------
Likelihood:
 lp100km - normal(xb_lpl00km, \{var\})Priors:
 {lp100km:weight displacement foreign _cons} ~ normal(0,1000) (1)
                   {var} ~ igamma(0.001,0.001)
------------------------------------------------------------------------------
(1) Parameters are elements of the linear form xb_lp100km.
Bayesian normal regression and MCMC iterations = 12,500
Random-walk Metropolis-Hastings sampling Burn-in = 2,500<br>MCMC sample size = 10,000
                                          MCMC sample size =
                                          Number of obs = 74
                                          Acceptance rate = .3087
                                          Efficiency: min = .03667
                                                     avg = .04561
Log marginal likelihood = -164.5299 max = .06078
------------------------------------------------------------------------------
          | Equal-tailed
         | Mean Std. Dev. MCSE Median [95% Cred. Interval]
-------------+----------------------------------------------------------------
lp100km |
     weight | .007643 .0010869 .000053 .0076434 .0054059 .0098129
displacement | .2117928 .2616287 .010612 .2086352 -.2788908 .7602025
   foreign | 1.483588 .490692 .022521 1.480786 .4803052 2.441043
     _cons | .2130119 .98965 .048576 .2051924 -1.7418 2.230979
-------------+----------------------------------------------------------------
       var | 2.214069 .3922478 .020485 2.163138 1.587671 3.160582
 ------------------------------------------------------------------------------
```
. end of do-file

• The model converges, but not at all efficiently

#### **Looking at the Problem**

- Draw a graph matrix to see the problems
	- **. bayesgraph matrix \_all**

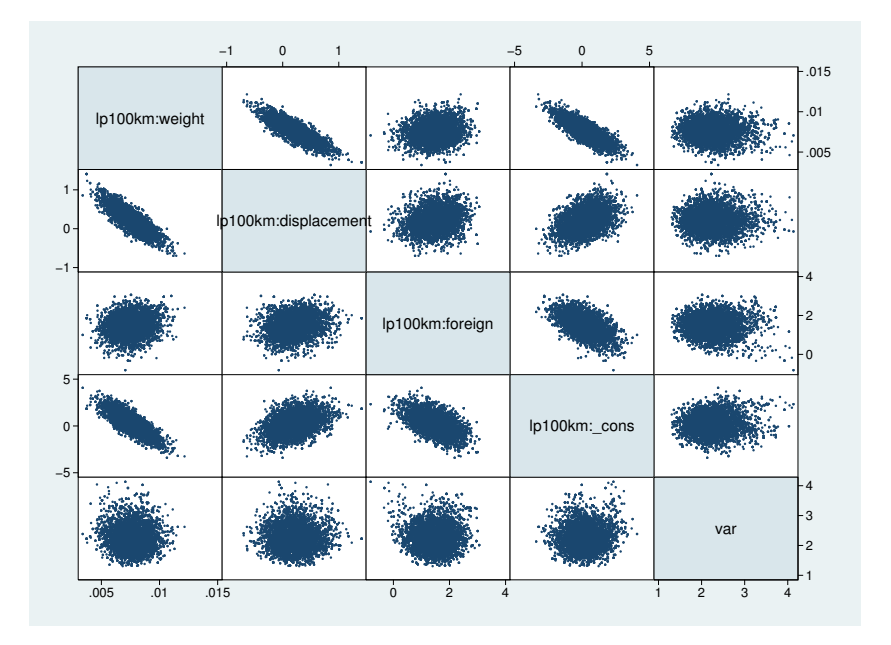

#### **Partial Fix Number 1**

• If we mean center the weight and the displacement, we'll get rid of some of the correlation between their simulated values and those of the intercept

```
. sum weight displacement
```
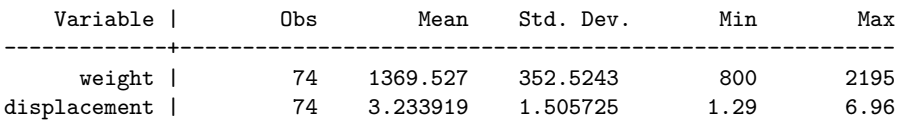

- While we're at it, let's make weight no so big
	- **. gen wt1300 = (weight-1300)/1000 . gen displacement3 = displacement - 3**
- Now let's see what happened

```
. do regcent
```

```
. * using centering
. bayesmh lp100km wt1300 displacement3 foreign, ///
> likelihood(normal({var})) ///
> prior({wt1300}, normal(0,1000)) ///
> prior({displacement3}, normal(0,1000)) ///
> prior({foreign}, normal(0,1000)) ///
> prior({_cons}, normal(0,1000)) ///
> prior({var}, igamma(0.001,0.001)) ///
> rseed(142857)
Burn-in ...
Simulation ...
Model summary
------------------------------------------------------------------------------
Likelihood:
 lp100km ~ normal(xb_lp100km,{var})
```
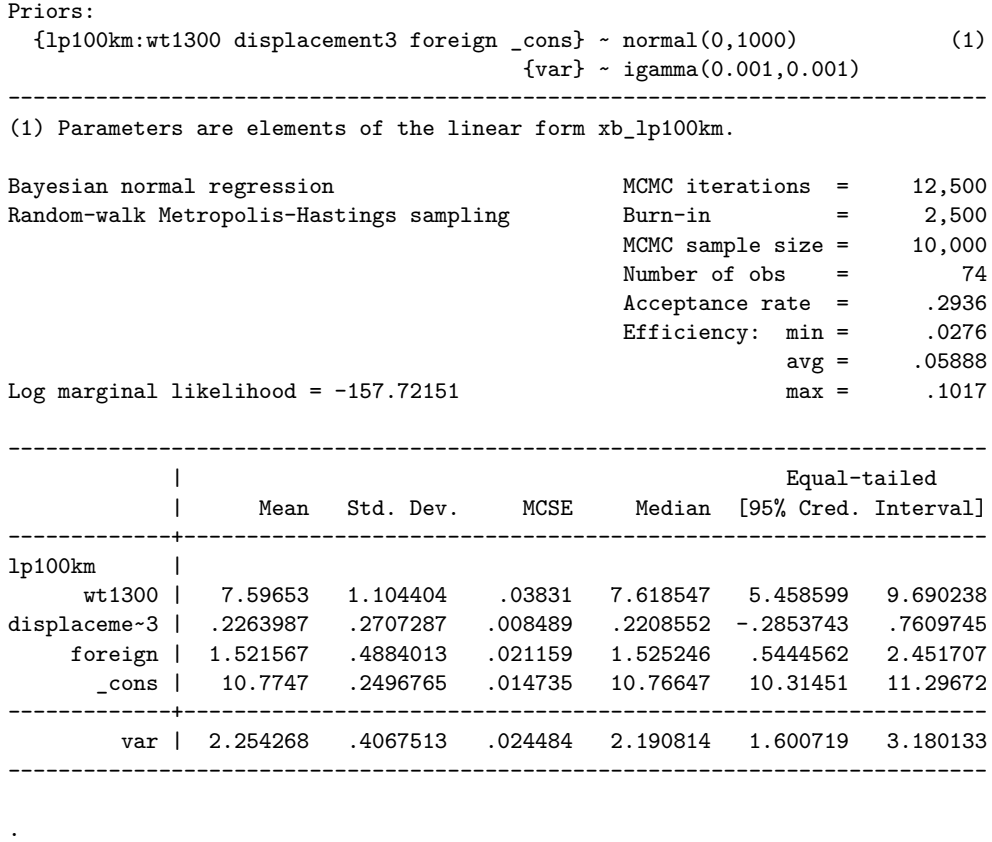

```
end of do-file
```
## **Partial Fix Number 2**

- We've chosen very special prior distributions for our model
	- $\diamond$  Normal priors for a normal regression are semi conjugate
	- $\diamond$  This means that they produce normal posterior distributions
		- *?* This means we know the posterior distrobution explicity
- So... we can use Gibbs sampling here
	- $\diamond$  This is a special case of Metropolis-Hastings which exploits knowledge fo the closed form
- As a side effect, we will estimate each of the predictors separately
	- $\diamond$  The default is to estimate them all at once

#### **Result of Gibbs Sampling**

- Here is our Gibbs sampler
	- **. do reggibbs**

```
. * using centering
. bayesmh lp100km wt1300 displacement3 foreign, ///
> likelihood(normal({var})) ///
> prior({wt1300}, normal(0,1000)) ///
> prior({displacement3}, normal(0,1000)) ///
> prior({foreign}, normal(0,1000)) ///
> prior({_cons}, normal(0,1000)) ///
> prior({var}, igamma(.001,.001)) ///
> block({lp100km:wt1300}, gibbs) ///
> block({lp100km:displacement3}, gibbs) ///
> block({lp100km:foreign}, gibbs) ///
> block({lp100km:_cons} , gibbs) ///
> block({var}, gibbs) ///
> rseed(142857)
Burn-in ...
Simulation ...
Model summary
------------------------------------------------------------------------------
Likelihood:
 lp100km - normal(xb_lpl00km, \{var\})Priors:
 {lp100km:wt1300 displacement3 foreign _cons} ~ normal(0,1000) (1)
                                 {var} ~ igamma(.001,.001)
------------------------------------------------------------------------------
(1) Parameters are elements of the linear form xb_lp100km.
Bayesian normal regression MCMC iterations = 12,500
Gibbs sampling Burn-in = 2,500
                                          MCMC sample size = 10,000
                                         Number of obs = 74
                                         Acceptance rate = 1
                                         Efficiency: min = .07728
                                                    \arg = .2942<br>\max = .7768
Log marginal likelihood = -157.63634------------------------------------------------------------------------------
          | Equal-tailed
         | Mean Std. Dev. MCSE Median [95% Cred. Interval]
-------------+----------------------------------------------------------------
lp100km |
   wt1300 | 7.500904 1.137687 .040773 7.502938 5.242152 9.722559
displaceme~3 | .2416701 .2732162 .009828 .238976 -.2873393 .7886288
   foreign | 1.479528 .4995871 .009963 1.473448 .494879 2.487035
     _cons | 10.78787 .2489216 .004643 10.78923 10.2879 11.27402
-------------+----------------------------------------------------------------
       var | 2.231845 .3881057 .004403 2.189157 1.596965 3.094858
------------------------------------------------------------------------------
```
. end of do-file

- This has helped a bunch with everything except the correlated predictors
- So: collinearity is a problem here, too!
- Our only solution is to run the chain much longer
	- **. do reggibbs2**

```
. * using centering
. bayesmh lp100km wt1300 displacement3 foreign, ///
> likelihood(normal({var})) ///
> prior({wt1300}, normal(0,1000)) ///
> prior({displacement3}, normal(0,1000)) ///
> prior({foreign}, normal(0,1000)) ///
> prior({_cons}, normal(0,1000)) ///
> prior({var}, igamma(.001,.001)) ///
> block({lp100km:wt1300}, gibbs) ///
> block({lp100km:displacement3}, gibbs) ///
> block({lp100km:foreign}, gibbs) ///
> block({lp100km:_cons} , gibbs) ///
> block({var}, gibbs) ///
> mcmcsize(50000) ///
> rseed(142857)
Burn-in ...
Simulation ...
Model summary
 ------------------------------------------------------------------------------
Likelihood:
 lp100km ~ normal(xb_lp100km,{var})
Priors:
 {lp100km:wt1300 displacement3 foreign _cons} ~ normal(0,1000) (1)
                        {var} ~ igamma(.001,.001)
------------------------------------------------------------------------------
(1) Parameters are elements of the linear form xb_lp100km.
Bayesian normal regression MCMC iterations = 52,500
Gibbs sampling Burn-in = 2,500
                                             MCMC sample size = 50,000<br>Number of obs = 74Number of obs = 74<br>Acceptance rate = 1\begin{tabular}{llll} \texttt{Acceptance rate} & = & & 1 \\ \texttt{Efficiency:} & \texttt{min} & = & .102 \\ & \texttt{avg} & = & .3223 \\ \end{tabular}Efficiency: min =\arg = 3223<br>\max = 8371Log marginal likelihood = -157.64735------------------------------------------------------------------------------
           | Equal-tailed
           | Mean Std. Dev. MCSE Median [95% Cred. Interval]
-------------+----------------------------------------------------------------
lp100km |
    wt1300 | 7.504571 1.111813 .015286 7.500416 5.313615 9.693149
displaceme~3 | .2415545 .2662422 .003729 .2390393 -.2807387 .7687533
   foreign | 1.484437 .484902 .004194 1.484105 .5278635 2.43858
     _cons | 10.78488 .2444281 .001997 10.78407 10.30452 11.2654
-------------+----------------------------------------------------------------
       var | 2.228945 .3880054 .001897 2.185259 1.592776 3.106856
 ------------------------------------------------------------------------------
```
end of do-file

.

# <span id="page-26-2"></span><span id="page-26-0"></span>**3 Conclusion**

## <span id="page-26-1"></span>**3.1 Conclusion**

#### **What We Have Seen**

- Use of part of the GUI for Bayesian analysis in Stata
- Specification of a non-standard likelihood
- Specification of priors
- Basic Bayesian estimation
- Basic Baysian model comparison
- Gibbs samplers
- Centering

### **What We Have Not Seen**

- Complex models
	- $\diamond$  There are many many examples in the manuals
- Writing our own evaluators
	- $\circ$  If you have a likelihood function which is not the sum of the likelihoods for each of the observations, you can write a specially-formed evaluator program
		- *?* This is similar in kind to the ml command

#### **Conclusion**

- We've just touched on what can be done
- I hope this has been somewhat informative

# **Index**

# **B**

Bayesian analysis, 1–26 diagnostics, 8–12, 16–20 estimation, see bayesmh postestimation, 6–8 bayesmh, 4–6, 11–14, 21–26 specifying a custom likelihood, 12–14

# **C**

comparing models, 20, 21

# **G**

Gibbs sampling, 24–26

## **P**

prior distributions, 3, 4

# **S**

simulation, 3